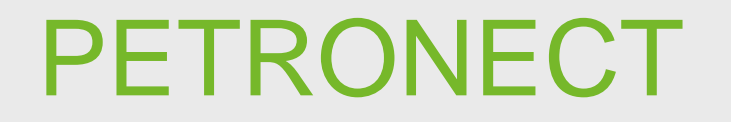

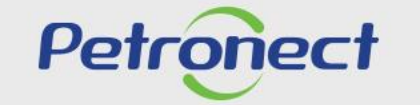

QUANDO CRIAMOS UMA BOA MARCA. **ABRIMOS UM PORTAL PARA O FUTURO.** 

**ATD-MT-0275**

#### **Buscando o leilão**

1. Após logar no Portal com seu usuário e senha, acesse o menu "**Cotações Eletrônicas**", submenu "**Painel de Oportunidades**";

- 2. Clique na aba "**Leilões**";
- 3. Utilize os "**Parâmetros de Busca**" para facilitar a pesquisa preenchendo um dos campos desejados;
- 4. Clique em "**Buscar**":

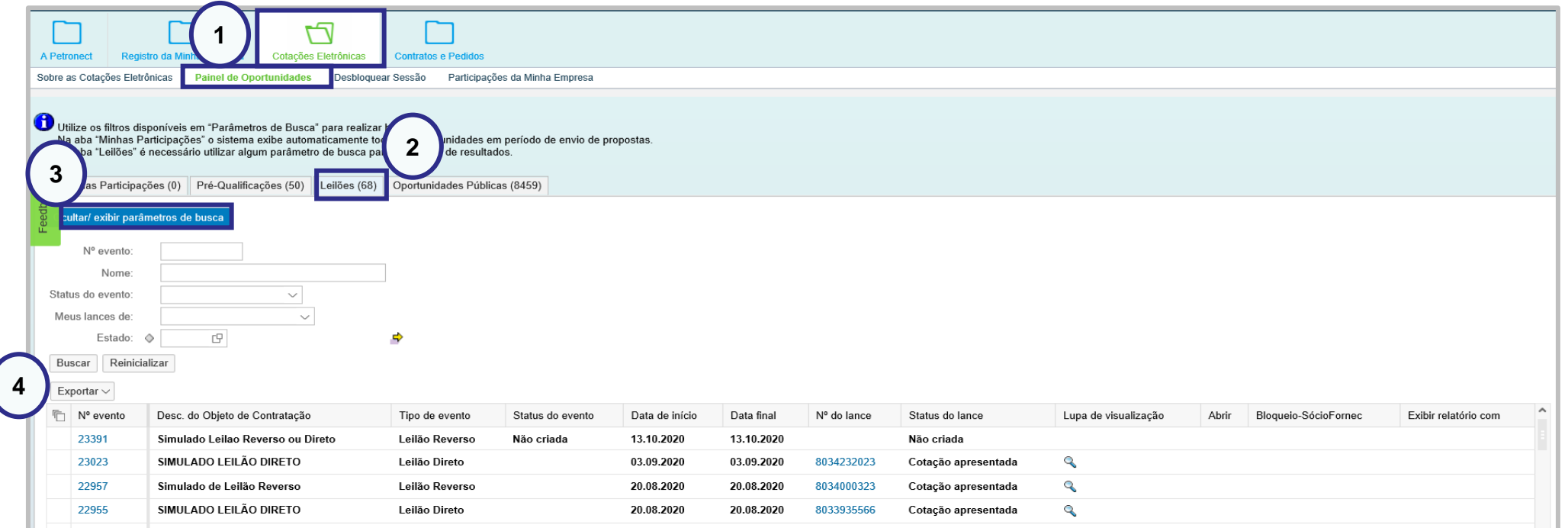

Pet

#### **Abrindo o leilão**

5. Para visualizar detalhes do processo, na coluna "**Nº evento**", clique no número do leilão desejado. 6. Ou clique no ícone " in inha correspondente para participar da etapa online.

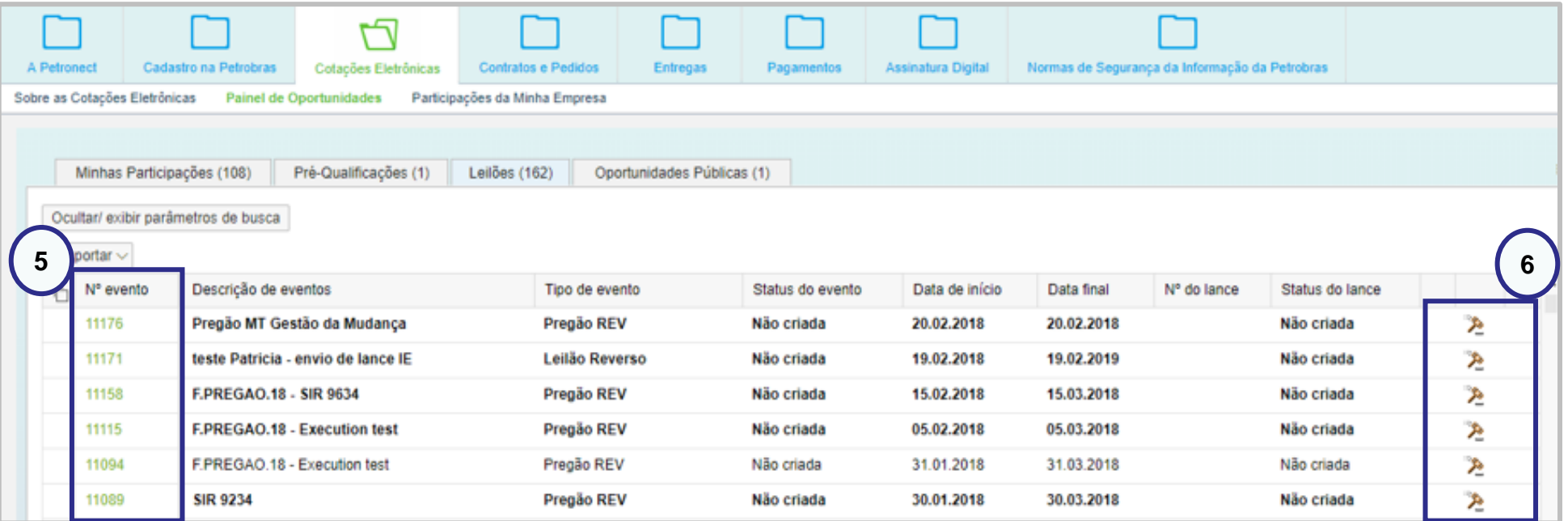

Pet

#### **Visualizando detalhes do leilão**

Após clicar no número do leilão desejado, esta tela é aberta com detalhes do processo.

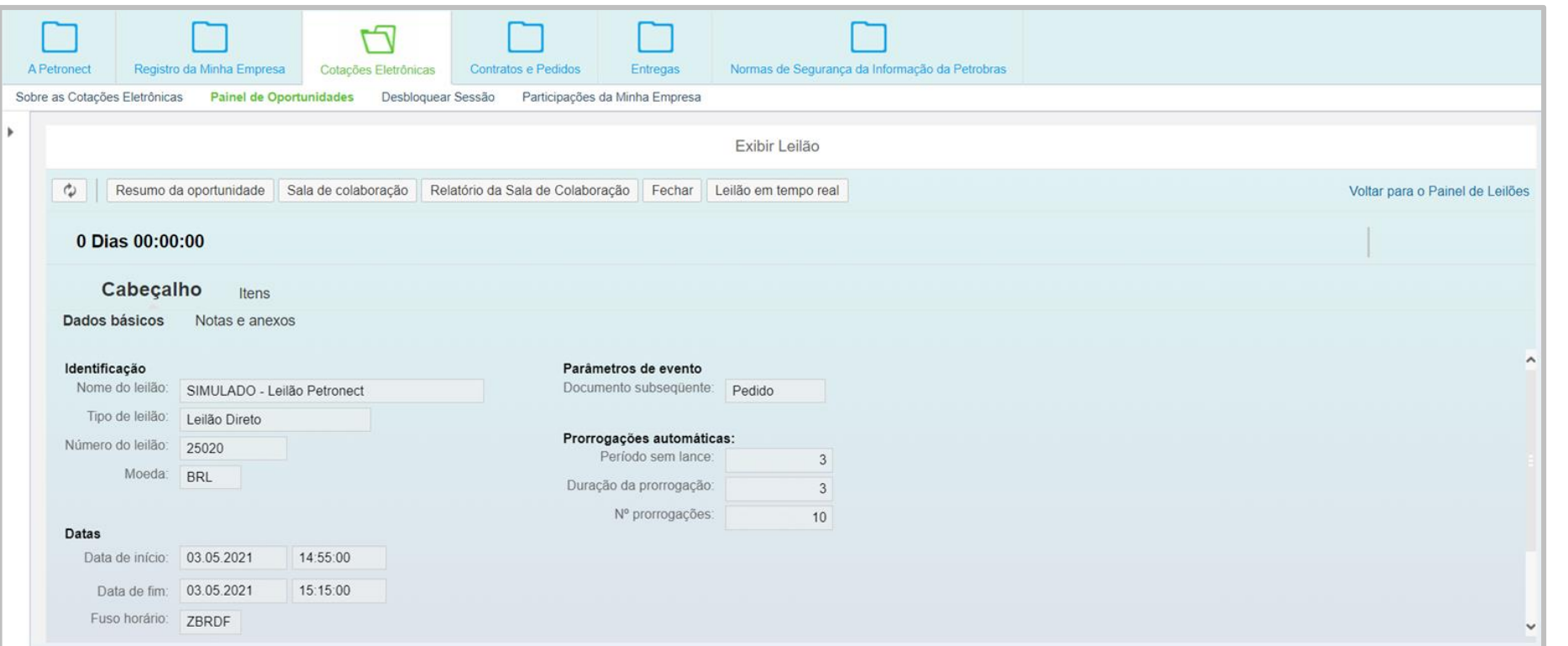

É possível verificar os dados do leilão, acessar a Sala de Colaboração, extrair o relatório Resumo da Oportunidade e o da Sala de Colaboração etc.

Petr

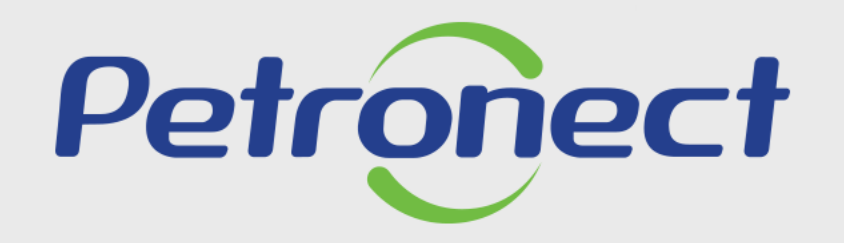

**AGILIDADE, CONFORMIDADE,** RESPEITO, SEGURANÇA E SIMPLICIDADE.

www.petronect.com.br